## 固定资产建账附件提交办理流程指南

固定资产入固建账线上审批流程:资产使用人提交建账附件→资产管理员制作资产卡片 并提交→系主管领导审批→资产使用人线上确认:(再次登录资产管理系统——首页——待 办事项——确认)→校资产管理处审批→资产管理系统查询资产单据编号(登录资产管理系 统——首页——已完成)并提供给财经处进行报销。

## 资产使用人建账附件提交操作步骤:

第一步:登录数字京师——资产管理系统(常用应用或者全部应用)

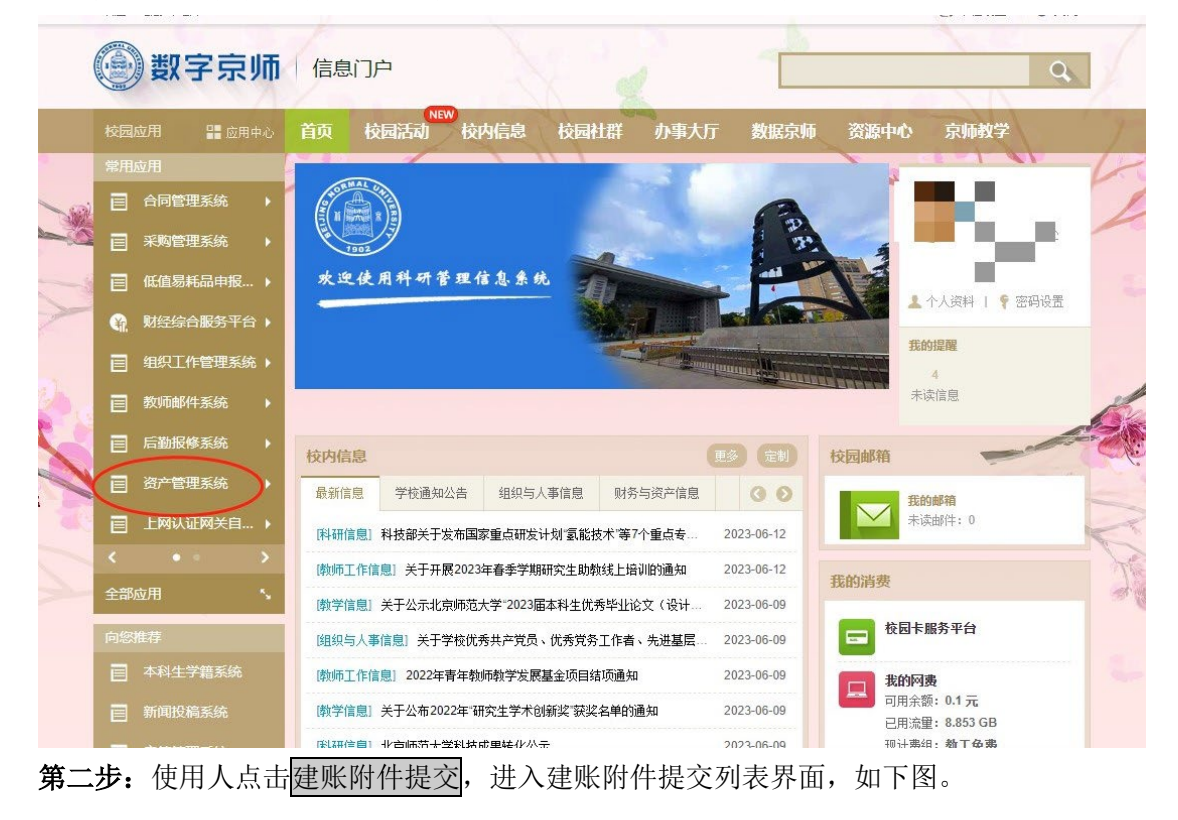

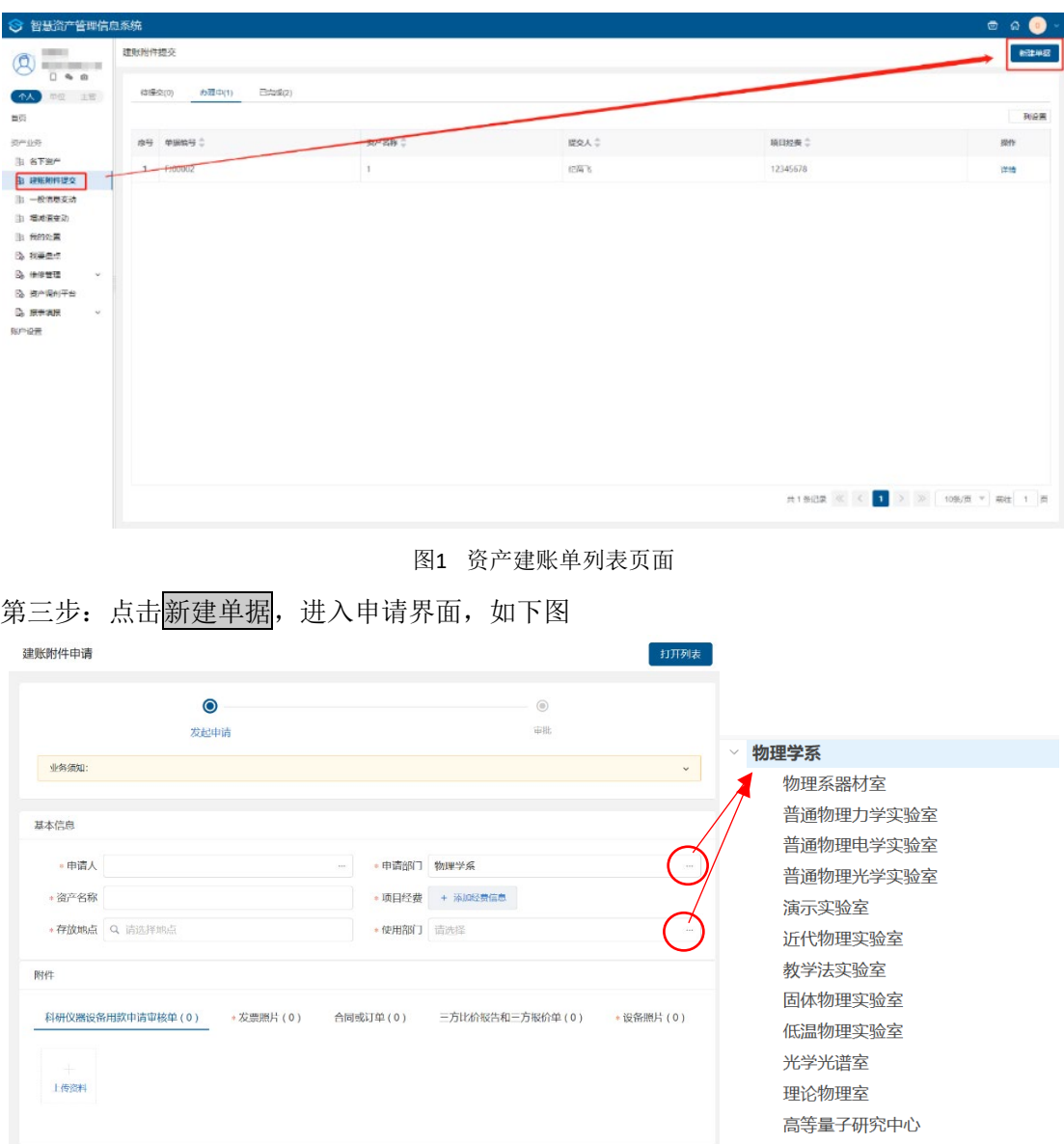

注:请在这两处选择具体的资产归属及使用部门

第四步:填写基本信息及相关附件。

## 填写说明:

- > 带\*的项为必须填写的项。
- 其他附件信息根据实际情况进行上传,如有相关资料也请务必提供。